## Prenova vnosa prejetih računov

Zadnja sprememba 06/11/2023 8:06 am CET

Vnos prejetega računa smo poenostavili in ga naredili preglednejšega.

V glavi je nekoliko drugačen vrstni red polj, način vnosa pa ostaja nespremenjen. V glavo prejetega računa vnesemo obvezne podatke.

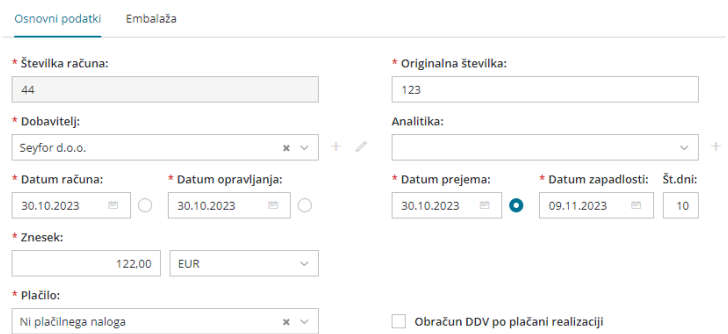

Največja sprememba je pri vnosu vrstic odhodka. Po novem na račun ne dodajamo več odhodkov iz šifranta Odhodki, temveč jih vnašamo in določamo njihove nastavitve neposredno pri vnosu vrstic računa.

- Dodamo nov odhodek in izberemo njegovo **vrsto**. Najpogostejše je to navaden odhodek, ki ne zahteva dodatnih povezav.
- Na spustnem seznamu izberemo konto. Izbiro si lahko olajšamo tako, da v polje vnesemo **del imena odhodka** (na primer »pisar« za pisarniški material) ali **konto**.
- Določimo ustrezno **stopnjo DDV-ja** in vnesemo znesek osnove. Program davek izračuna iz zneska osnove in stopnje DDV, določene na izbranem odhodku.
- Označimo ali gre: za **predplačilo**, za **samoobdavčitev** in ali želimo da se **DDV odbija**.
- Vnesemo **opis knjižbe**.

## $\%$  minimax

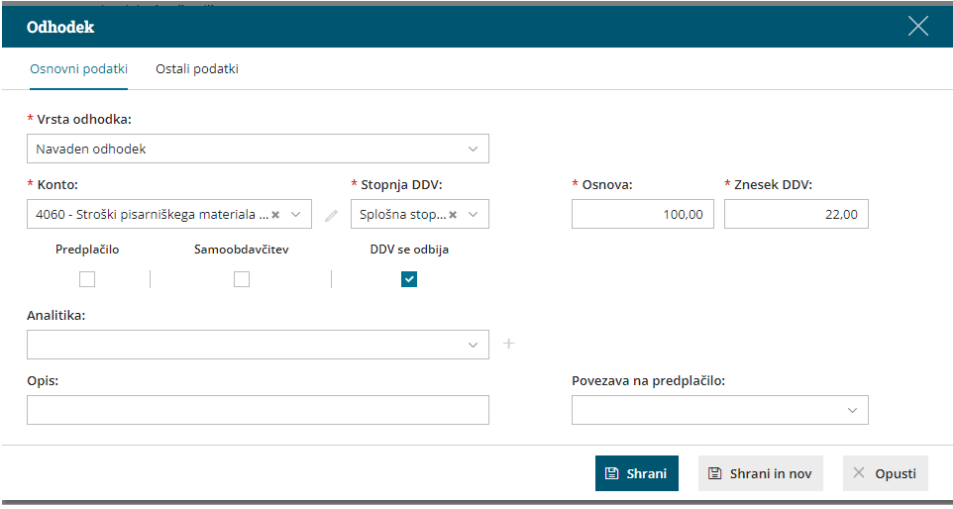

## V zavihku **Ostali podatki** pa:

- Določimo tip odhodka, pri čemer izbiramo med**Blagom in Storitvam**i.
- Če želimo razdeliti stroške opravljene storitve, določimo**konto in odstotek delitve**.
- Po želji določimo **konto obveznosti**.

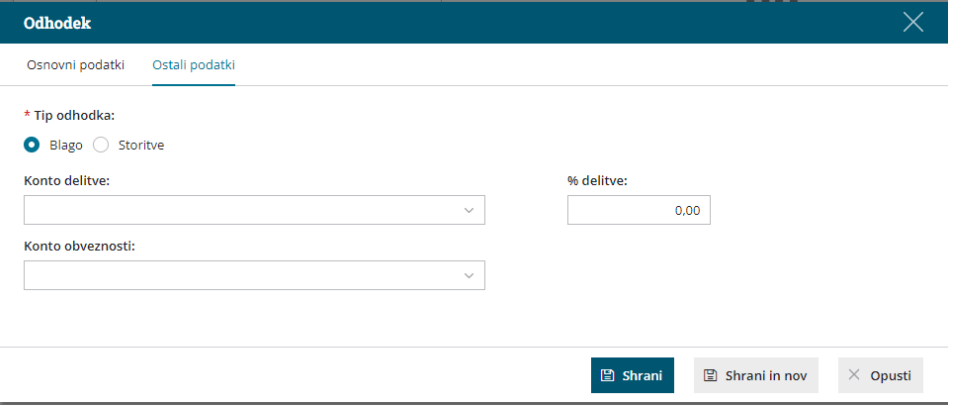

Več o vnosu prejetega računa preberite [tukaj](http://help.minimax.si/help/vnos-prejetega-racuna).

Z dodatnimi funkcionalnostmi smo vnos prejetih računov še optimizirali:

- Program si zapomni nastavitve prehodno vnesenega odhodka (vrsto odhodka, konto in stopnjo DDV) in ga predlaga pri naslednjem vnos prejetega računa za isto stranko.
- S klikom **Shrani in nov** lahko na isti račun dodamo nov odhodek ne da bi se zaprlo okno za vnos odhodka.
- S klikom na **Prenesi odhodke iz preteklih računov,** program odpre okno za hitri vnos odhodkov in predlaga nastavitve predhodno vnesenih odhodkov z vrsto **Navaden odhodek,** ki jih ne moremo spreminjati. Vnesemo samo **osnovo in znesek DDV.** Več o hitrem vnosu prejetih

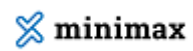

računov preberite [tukaj](http://help.minimax.si/help/hitri-vnos-kopiranje-prejetih-racunov).